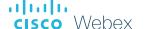

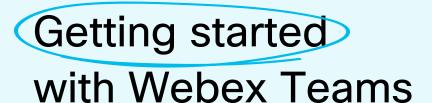

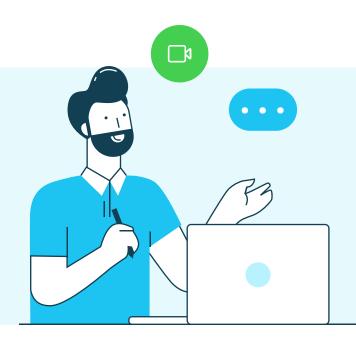

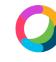

Download the desktop and mobile apps from www.webex.com/downloads.html

Or access Webex Teams in your browser by visiting <u>teams.webex.com</u>

## **Direct and Team Messaging**

- Tap the "+" icon to send a direct message or create a group space or use the search bar to find an existing space.
- In the message area, you can format messages with bold, headers, and markdown.
- Use the "②" icon to attach and share files with everyone.
- Grab screenshots and share them in the chat to give context to your conversation.

#### Meet with someone in an instant

- Open the space with the person or group you want to meet.
- Click the Green Call/Meet " button.
- When prompted select Start meeting.

## Answer a call

If someone is calling you, you'll see a pop up to "Answer" or "Decline" the call in the bottom right hand corner of your screen.

#### Join an ongoing meeting

Click Join or Answer when prompted, when the meeting starts.

OR

If you have calendar service configured, you will see a green Join timer button in your Spaces list. Click on this green button and select "Join" from menu on the popup modal.

#### Mute your microphone

To reduce background noise, use the mute button to mute yourself if you don't want to others to hear your background noise.

### Turn on your video

Make sure your video is turned on. If you have low bandwidth, you can turn off your video to improve quality.

## Share your screen

From within the meeting, click the "" icon and select share your screen or a specific application.

Need help getting started? Visit <u>help.webex.com</u>.

# Work from home checklist:

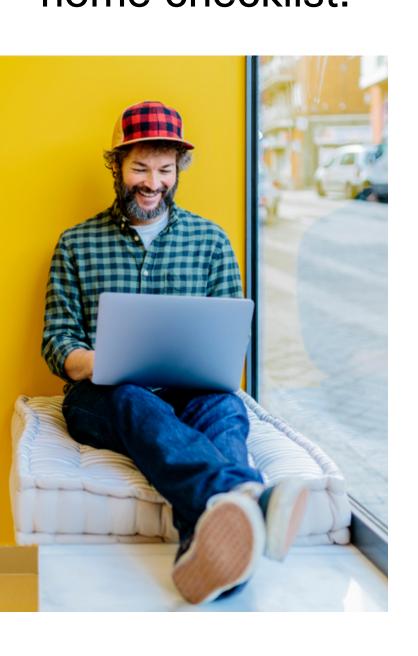

- Remember to take chargers for laptops or other equipment you need from your office.
- Make sure your computer and apps are up to date.
- Double check your home internet connection and update your VPN.
- Dedicate a workspace in your home that's ergonomic, comfortable, and productive.
- Remove clutter or personal items in the background that might distract others.
- Face a window for natural light, or use a lamp, so your team can clearly see you on video.
- Use noise canceling headphones or a headset for the best audio experience.
- Discourage others in the home from doing high bandwidth activities, like streaming video.

Get Webex Teams